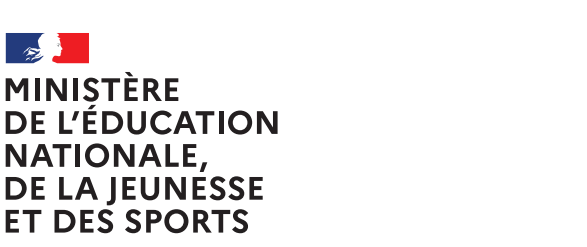

Liberté Égalité Fraternité

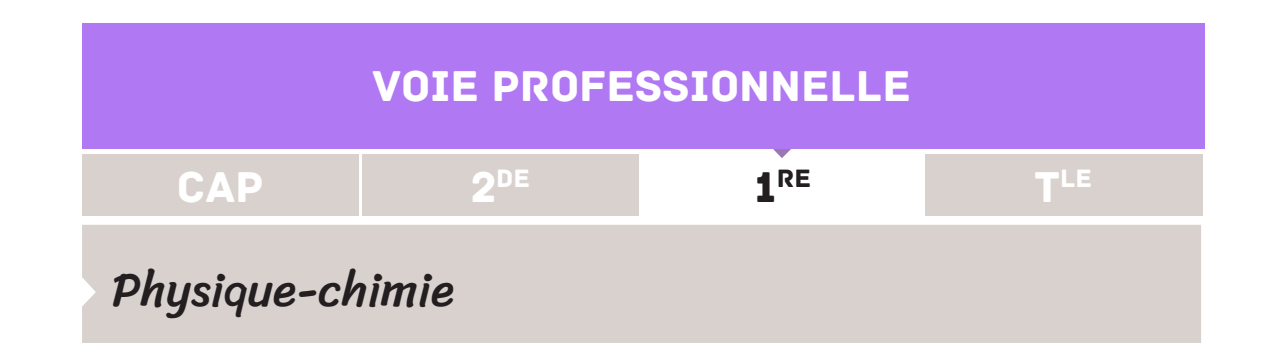

# MESURE DE PRESSION APPLICATION À LA LOI DE BOYLE-MARIOTTE

L'un des objectifs des programmes de physique-chimie est de développer les compétences numériques des élèves : «l'obtention de données expérimentales à l'aide de capteurs intégrés dans un circuit électrique et associés à un dispositif d'acquisition (par exemple une carte à microcontrôleur) est encouragée.»

Le document proposé permet de travailler sur la loi de Boyle-Mariotte à partir d'un instrument de mesure utilisant un capteur de pression associé à une carte à microcontrôleur.

Comment varie le volume d'un gaz lorsque sa pression varie à température constante? Comment programmer la carte associée, récupérer les données et les exploiter?

### **Mots-clés**

Loi de Boyle-Mariotte, carte à microcontrôleur, Arduino, capteur, pression, langage de programmation, Python.

#### **Références au programme**

#### **Capacités**

- • Mesurer la pression en un point d'un fluide.
- • Calculer une pression et la convertir dans une unité adaptée à la situation.
- • Vérifier expérimentalement la loi de Boyle-Mariotte.

#### **Connaissances**

- • Connaître l'unité de la pression dans le système international et d'autres unités utilisées couramment.
- • Connaître l'ordre de grandeur de la pression atmosphérique.

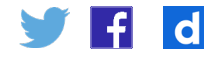

# Capacités mobilisées / Objectifs de formation

Le présent support mobilise des capacités variées qui s'articulent principalement autour de la mesure de la pression en un point d'un fluide et de la vérification expérimentale de la loi de Boyle-Mariotte (reliant la pression et le volume d'un gaz parfait à température constante). Il vise également à développer des compétences numériques chez les élèves, notamment par l'intermédiaire de l'utilisation d'un capteur spécifique associé à un dispositif d'acquisition avec l'exploitation de données expérimentales.

# Exemple d'exploitation pédagogique

L'exemple proposé ici n'a aucune valeur prescriptive. On trouvera plus bas d'autres contextes où les objectifs visés et les capacités développées sont semblables.

### **Présentation de l'activité**

Dans cette partie, il s'agit de présenter un exemple servant de piste d'exploitation et qui devra donc être adapté en fonction des compétences visées, de la progression choisie, mais également en tenant compte des phases de communication orales (non formalisées ici). L'expérimentation couplée à l'utilisation d'une carte à microcontrôleur permet de vérifier qu'à une température fixe *T* le produit de la pression *P* et du volume *V* d'un gaz est une constante. Le volume propre des particules qui constituent le gaz peut être négligé et ces particules sont sans interactions mutuelles (exception faite des collisions).

# **Situation déclenchante**

À bord d'un aéronef, il est nécessaire de connaître la valeur de la pression de l'air. Un amateur d'électronique, qui souhaite vérifier le fonctionnement d'un appareil de mesure, utilise un capteur de pression MPX5700AP associé à un microcontrôleur de type Arduino.

#### **Comment varie le volume d'un gaz lorsque sa pression varie à température constante?**

**Comment récupérer les données et les exploiter à partir du matériel utilisé?**

## **Éléments de structuration de l'activité**

#### **Réalisation du montage et expérimentation**

Les élèves réalisent le montage proposé puis téléversent le fichier pression.ino, disponible dans le dossier [ra21\\_lycee\\_p\\_1\\_phychi\\_loi-de-mariotte\\_annexe.zip,](https://eduscol.education.fr/document/8129/download) vers la carte Arduino. Pour cela, il est nécessaire qu'ils aient vu au préalable la méthode pour téléverser un fichier à partir de l'interface de la carte à microcontrôleur ; une fiche «coup de pouce» pourra servir d'appui à la réalisation. Un exemple de fiche est présenté dans les annexes de ce document.

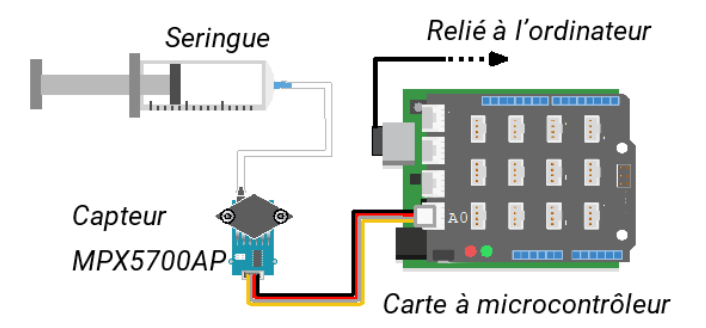

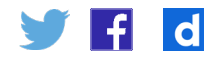

Une fois l'environnement Python ouvert, ils exécutent le programme fourni (mariotte.py, disponible dans le dossier ra21 lycee p 1 phychi loi-de-mariotte [annexe.zip](https://eduscol.education.fr/document/8129/download),). La réalisation du script par les élèves n'est pas exigible, mais il est intéressant d'évoquer avec eux certaines étapes de celui-ci afin de réinvestir les notions du module transversal «Algorithmique et programmation» traité en mathématiques.

Il est nécessaire de préciser aux élèves que les valeurs de la pression sont exprimées en kPa. Ceci permet d'échanger avec eux sur le choix des unités utilisées par le constructeur du capteur et celles utilisées par le système international.

Pour faciliter les différentes prises de mesure, on connecte une seringue sur le capteur après avoir positionné le piston sur une graduation intermédiaire (40 mL par exemple pour une seringue de 100 mL). En effet, dans cette configuration, l'air contenu dans la seringue peut être plus facilement détendu ou comprimé.

#### **Exploitation des résultats**

On considère que les points de coordonnées (L; P) du nuage (relatifs aux listes  $L$ [inverse du volume] et P) sont sensiblement alignés. L'ajustement affine du nuage de points réalisé est donc pertinent.

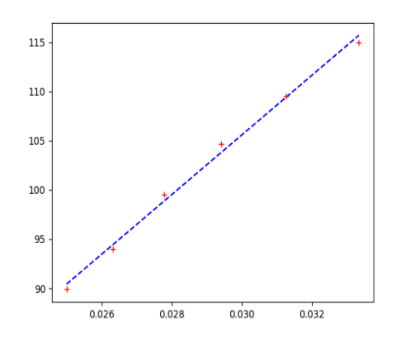

En outre, l'équation de la droite de régression renvoyée par la fonction expérience permet d'observer que la valeur de l'ordonnée à l'origine est négligeable devant celle du coefficient directeur, ce qui amène à une modélisation par une fonction linéaire.

L'étude réalisée permet donc d'écrire l'équation de la droite de régression obtenue sous la forme *y* = *ax*, où *x* représente les éléments de la liste L (inverse du volume *V*) et *y* les éléments de la liste P. On obtient donc la relation  $P = ax \frac{1}{b}$ , c'est-à-dire *PV = a* où *a* est une constante.

La loi de Boyle-Mariotte indique que le produit de la pression *P* d'un gaz par le volume *V* qu'il occupe est constant (à température constante et à quantité de matière constante), ce qui est en accord avec la relation établie précédemment. L'expérimentation montre qu'à température constante, le volume d'un gaz augmente lorsque sa pression diminue et inversement.

#### **Restitution et trace écrite**

À température constante et pour une quantité de matière donnée de gaz, la pression P est inversement proportionnelle au volume V occupé par ce gaz. Le produit de la pression par le volume reste constant.

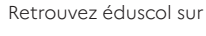

 $\mathbf{d}$ 

# **Compléments théoriques, à l'attention du professeur, nécessaires à la compréhension de la situation**

#### **Carte à microcontrôleur**

Pour piloter la carte à microcontrôleur Arduino en langage Python, il est possible d'utiliser diverses librairies, mais nous avons choisi ici d'utiliser la bibliothèque Pyserial qui est assez répandue.

Par conséquent, il est nécessaire de s'assurer que celle-ci est installée au préalable dans l'IDLE Python. À noter que dans la suite Anaconda©, elle est préinstallée et donc elle peut être activée depuis l'interface.

Les valeurs de la pression peuvent également être directement lues à partir du fichier pression.ino, disponible dans le dossier [ra21\\_lycee\\_p\\_1\\_phychi\\_loi-de-mariotte\\_](https://eduscol.education.fr/document/8129/download) [annexe.zip](https://eduscol.education.fr/document/8129/download), via le moniteur série du logiciel Arduino.

#### **Code commenté**

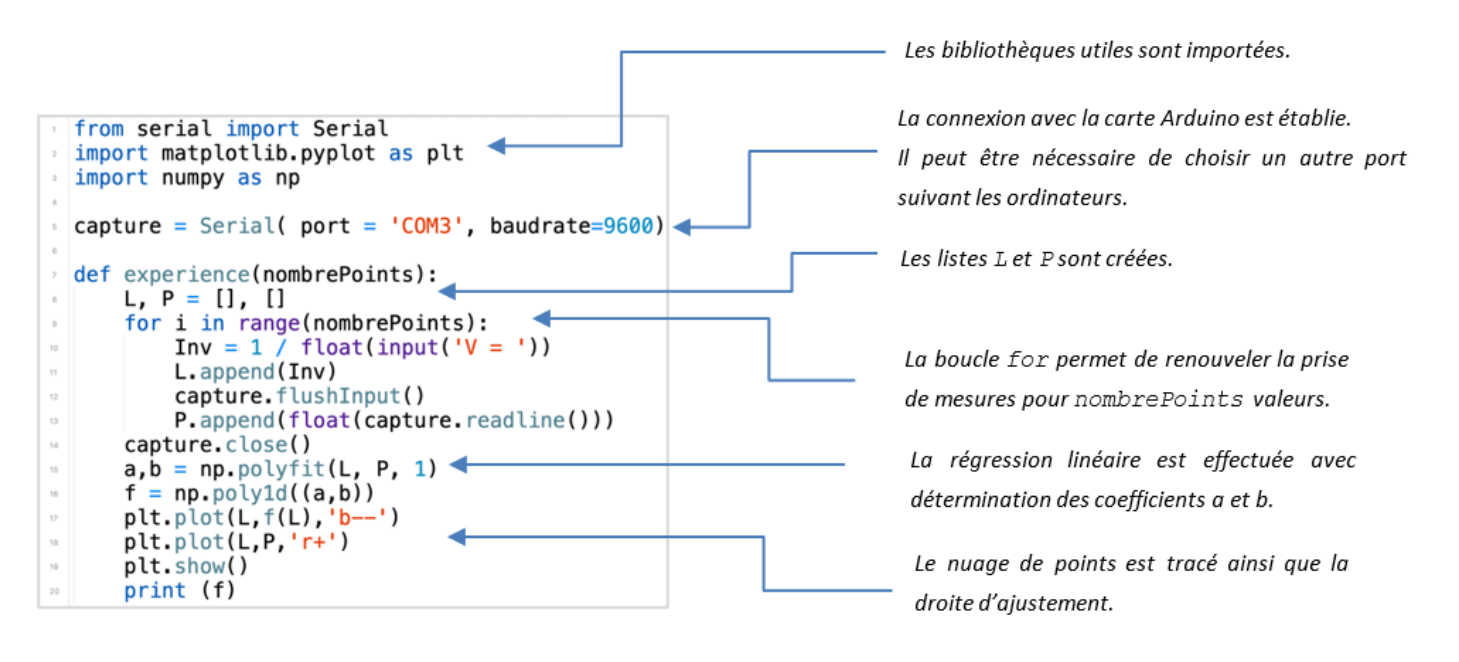

### **Utilisation de la bibliothèque Pyserial (lien entre la carte et le port de communication) :**

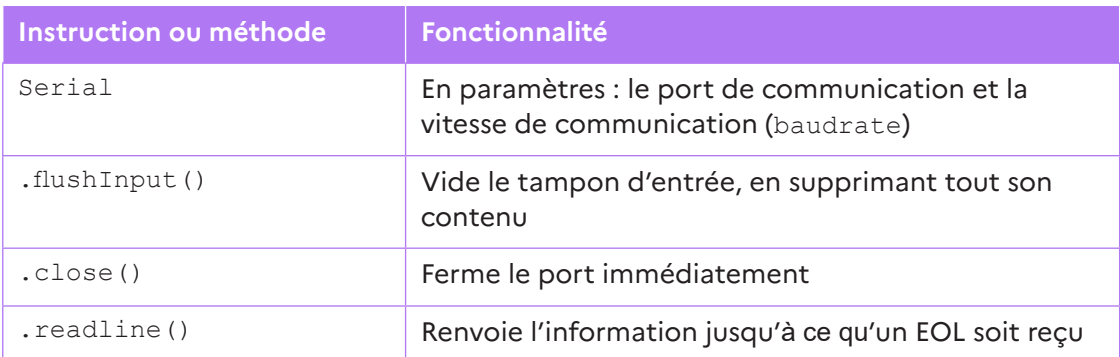

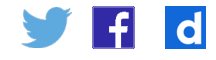

#### **Programmation fonctionnelle?**

Il est possible de s'interroger sur l'intérêt de déclarer une fonction étant donné l'utilisation de input et de print. La fonction input dépend, dans ce cas précis, directement de l'argument et permet de temporiser les prises de mesures. Quant à l'utilisation de print, il s'agit d'avoir un affichage direct de l'équation de droite. Il est également intéressant de changer le script afin de renvoyer l'équation de la droite pour pouvoir l'exploiter dans la console interactive Python (interpolation et extrapolation).

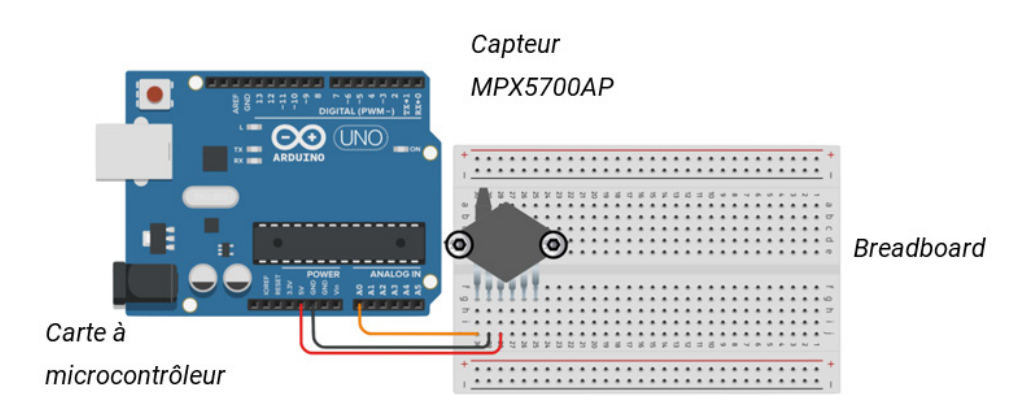

#### **Remarque**

Le montage présenté utilise un capteur de pression *grove* mais il est possible de faire les manipulations avec la version «brochée» du capteur avec un *breadbord* (voir schéma cidessus).

### **Autres exemples d'exploitation pédagogique**

### **Étalonnage d'un capteur**

Il est possible de travailler avec les élèves sur la conversion tension-pression afin de trouver la relation qui les lie. Cela peut se faire avec une courbe de transfert Tension/ Pression du composant MPX5700AP, fournie par le fabricant (voir ci-contre) ou expérimentalement à l'aide d'un pressiomètre.

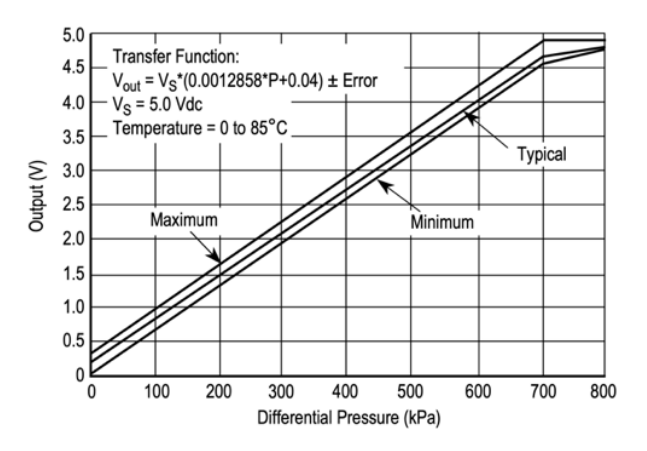

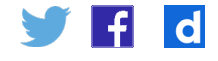

#### **Variabilité de la mesure**

Il est intéressant de mener une réflexion avec les élèves sur la variabilité de la mesure tout en mettant en relief le choix des unités utilisées. Des données expérimentales peuvent être fournies pour illustrer, et éventuellement permettre à des élèves de travailler à distance.

#### **Aspects interdisciplinaires**

Les interactions avec les mathématiques sont nombreuses. Par exemple, il est possible de travailler avec les élèves sur le script Python, notamment sur l'utilisation de la boucle for ou en faisant un prolongement pour une autre séance. On peut également agrémenter la séance avec le calcul du coefficient de corrélation afin d'être réexploité lors d'une séance de mathématiques.

De plus, cette activité peut être mise en œuvre au cours d'une séance de cointervention ou encore dans le cadre d'un chef-d'œuvre comme celui de la réalisation d'une station météo qui utiliserait des capteurs de température, humidité, pression.

### **Annexes techniques supplémentaires**

#### LED de test Entrées et sorties numériques (sortie 13) <u>statatatatata (atatatatatatata </u> LED de DIGITAL (PWM l'alimentation UNC Port USB LED de transmissions  $(RX et TX)$ Alimentation externe **FIFE** FIF

#### **Présentation de la carte Arduino UNO**

Alimentation

Entrées analogiques

### **Présentation du logiciel Arduino et de la configuration d'un sketch**

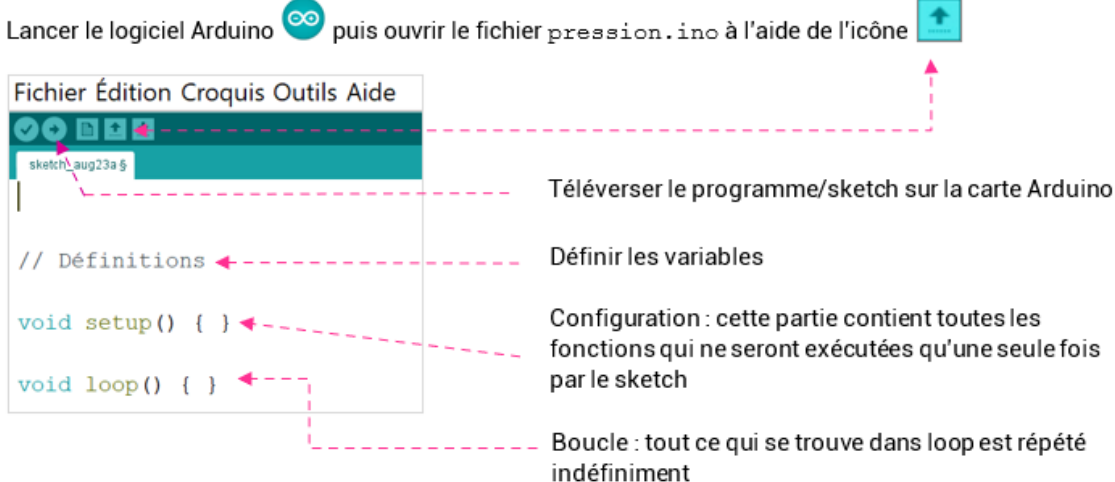

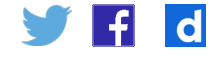